## OpenXM/Risa/Asir-Contrib

OpenXM/Risa/Asir-Contrib User's Manual ( $\qquad \qquad$ ) Edition 1.2.3 for OpenXM/Asir2000 April 2005.

by OpenXM Developing Team

### $1$

```
asir OpenXM (Open message eXchange for Mathematics,
http://www.openxm.org)
                               'OpenXM/rc/asirrc'
                  . Risa/Asir (OpenXM)Risa/Asir (OpenXM ), SupenXM/Risa/Asir
と呼ぶ. このマニュアルでは asir 用のこれらの関数およびユーザ言語で書かれた数学関数お
よびユーティリティ関数を説明する.
 OpenXM , '$(OpenXM_HOME)/doc/OpenXM-specs'
```
'openxm-jp.tex'

List of contributors:

• Maekawa, Masahide (Oct., 1999 – : CVS server)

 $\,$ ,  $\,$ 

- Noro, Masayuki (Jan., 1996 : OpenXM Protocol OXRFC-100, asir2000)
- Ohara, Katsuyoshi (Jan., 1998 : ox math, oxc OXRFC-101)
- Takayama, Nobuki (Jan., 1996 : OpenXM Protocol OXRFC-100, kan/sm1, asircontrib)
- Tamura, Yasushi (Nov., 1998 : OpenMath proxy, tfb)
- Fujimoto, Mitsushi (Windows)
- Iwane, Hidenao (Knapsack factorizer)
- Nakayama, Hiromasa (Gaussian elimination)
- Okutani, Yukio (Oct., 1999 Feb., 2000 : matrix, diff, ...)
- Stillman, Mike (Macaulay 2 client and server)
- Tsai, Harrison (Macaulay 2 client and server)

有用には、

Contrib  $\qquad \qquad \qquad \qquad \texttt{OpenXM/Copyright}$ 

### 2 Asir/Contrib .

```
'OpenXM/rc/asirrc' Asir/Contrib
 . OpenXM/Risa/Asir ASTR\_CONFIGAsir/Contrib (names.rr' Asir/Contrib (2.5 \times 10^{-4})その他のファイルが読み込まれている. 一部のパッケージは 'names.rr' からは読み込まれな
,A sample of 'asirrc' to use Asir/Contrib.
    load("gr")$
    load("primdec")$
    load("katsura")$
    load("bfct")$
    load("names.rr")$
    load("oxrfc103.rr")$
    User_asirrc=which(getenv("HOME")+"/.asirrc")$
    if (type(User_asirrc)!=0)
      if (!ctrl("quiet_mode")) print("Loading ~/.asirrc")$
      load(User_asirrc)$
    else $
    end$
```
### 3 Asir Contrib

Asir Contrib (1) (ames.rr (2) Asir  $(3)$  OpenXM asir が含まれている. Asir Contrib  $\cdot$ \_函数名 .  $sm1.hilbert$  OpenXM sm1 Hilbert 30 and Hilbert 2013 and Hilbert 2013 and 2013 and 2014 and 2013 and 2014 and 2014 and 2014 and 201 Asir Contrib Hilbert (1) (1) poly\_hilbert\_polynomial , sm1.hilbert Hilbert . . . . . . . Asir commutativeRing.rr 
Hilbert CommutativeRing\_  ${\tt hilbert\_polynomial} \qquad , \qquad {\tt poly\_hilbert\_polynomial} \quad ,$ commutativeRing\_hilbert\_polynomial Hilbert  $\alpha$ はない. したがって, コーディングラムは、ユーザプログラムは、ユーザプログラムは、ユーザプログラムは、ユーザプログラムは、ユーザプログラムは、ユーザプログラムは , OpenXM project ように努力している. たとえば, kan/k0 Asir Contrib と同様の標準数学函数名を持つ予 complex ( )

 $\text{kan}/\text{k0}$ , asir/contrib  $\,$  ,  $\,$  ,  $\,$  ,  $\,$  ,  $\,$  ,  $\,$  ,  $\,$  ,  $\,$  OpenXM  $\,$ サーバのインタフェースの説明をおこなう.

### 4 Windows Asir-contrib

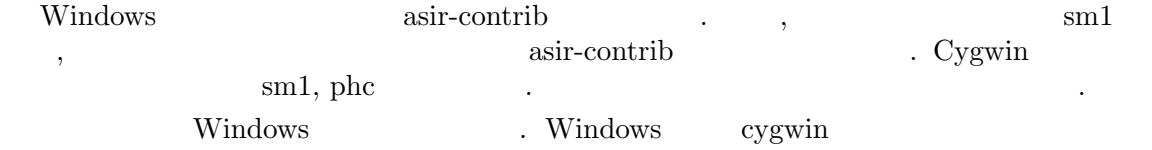

- gnuplot.\*
- $\bullet$  om.\*

ある.

- mathematica.\*
- phc.\*
- print\_dvi\_form
- print\_gif\_form
- print\_open\_math\_xml\_form
- print\_png\_form
- print\_xdvi\_form
- print\_xv\_form
- tigers\_xv\_form

### $5$  ( )

5.0.1 base\_cancel

base\_cancel(S)

: It simplifies S by canceling the common factors of denominators and numerators.

Example:

base\_cancel( $[(x-1)/(x^2-1), (x-1)/(x^3-1)]$ );

#### 5.0.2 base\_choose

 $base\_choose(L,M)$ 

: It returns the list of the order M subsets of L.

Example:

base\_choose([1,2,3],2);

It outputs all the order 2 subsets of the set  $\{1, 2, 3\}$ 

#### 5.0.3 base\_flatten

```
base_flatten(S)
```
: It flattens a nested list S.

Example:

base\_flatten([[1,2,3],4]);

#### 5.0.4 base\_intersection

base\_intersection(A,B) : It returns the intersection of A and B as a set.

Example:

base\_intersection([1,2,3],[2,3,5,[6,5]]);

#### 5.0.5 base\_memberq

#### base\_memberq(A,S)

: It returns 1 if A is a member of the set S else returns 0.

Example:

base\_memberq(2,[1,2,3]);

#### 5.0.6 base\_permutation

```
base_permutation(L)
```
: It outputs all permutations of L. BUG; it uses a slow algorithm.

#### Example:

base\_permutation([1,2,3,4]);

5.0.7 base\_position

```
base\_position(A, S)
```
: It returns the position of A in S.

Example:

base\_position("cat",["dog","cat","monkey"]);

#### 5.0.8 base\_prune

 $base\_prune(A, S)$ : It returns a list in which A is removed from S.

Example:

base\_prune("cat",["dog","cat","monkey"]);

#### 5.0.9 base\_replace

```
base_replace(S,Rule)
           : It rewrites S by using the rule Rule
```
Example:

base\_replace(x^2+y^2,  $[[x,a+1],[y,b]]$ ); x is replaced by  $a+1$  and y is replaced by b in  $x^2+y^2$ .

#### 5.0.10 base\_set\_minus

```
base_set_minus(A,B)
           : A \setminus BExample:
      base_set_minus([1,2,3],[3,4,5]);
```
#### 5.0.11 base\_set\_union

```
base_set_union(A, B): A \cup B
```
Example:

base\_set\_union([1,2,3],[3,4,5]);

Chapter 5:  $($   $)$ 

#### 5.0.12 base\_subsetq

base\_subsetq(A,B)

: if  $A \subseteq B$ , then it returns 1 else 0.

Example:

base\_subsetq([1,2],[1,2,3,4,5]);

5.0.13 base\_subsets\_of\_size

```
base_subsets_of_size(K,S)
```
: It outputs all subsets of S of the size K. BUG; it uses a slow algorithm. Do not input a large S.

Example:

base\_subsets\_of\_size(2,[3,5,3,2]);

### $6$  ( )

```
6.0.1 number_abs
```
:

```
number\_abs(X)
```
Example: number\_abs(-3);

#### 6.0.2 number\_ceiling

```
number_ceiling(X)
```
:

Example: number\_abs(1.5);

#### 6.0.3 number\_factor

number\_factor(X) : It factors the given integer X.

Example: number\_factor(20);

#### 6.0.4 number\_floor

```
number_floor(X)
          \cdot :
   Example:
      number_floor(1.5);
```
#### 6.0.5 number\_imaginary\_part

```
number_imaginary_part(X)
```
:

Example:

number\_imaginary\_part(1+2\*@i);

#### 6.0.6 number\_is\_integer

number\_is\_integer(X) :

```
Example:
   number_is_integer(2/3);
```
### 6.0.7 number\_real\_part

 $number\_real\_part(X)$ :

Example:

number\_real\_part(1+2\*@i);

Chapter 7:  $($   $)$ 

## $7 \qquad \quad \ \ \, (\qquad \qquad )$

Chapter 8:  $($   $)$ 

## 8 級数(標準数学函数)

Chapter 9:  $($   $)$ 

まだ書いてない.

# 9 特殊函数(標準数学函数)

### $10$  ( )

#### 10.0.1 matrix\_clone

matrix\_clone(M)

: It generates the clone of the matrix M.

Example:

matrix\_clone(matrix\_list\_to\_matrix([[1,1],[0,1]]));

#### 10.0.2 matrix\_det

matrix\_det(M)

: It returns the determinant of the matrix M.

Example:

```
poly_factor(matrix_det([[1,x,x^2],[1,y,y^2],[1,z,z^2]]));
```
10.0.3 matrix\_diagonal\_matrix

```
matrix_diagonal_matrix(L)
```
: It returns the diagonal matrix with diagonal entries L.

Example:

matrix\_diagonal\_matrix([1,2,3]);

References:

matrix\_list\_to\_matrix

10.0.4 matrix\_eigenavalues

matrix\_eigenavalues(M)

: It returns the eigenvalues of the matrix M.

Example:

matrix\_eigenvalues([[x,1],[0,y]]);

10.0.5 matrix\_identity\_matrix

matrix\_identity\_matrix(N)

: It returns the identity matrix of the size N.

Example:

matrix\_identity\_matrix(5);

References:

matrix\_diagonal\_matrix

#### 10.0.6 matrix\_image

#### $matrix\_image(M)$

: It computes the image of M. Redundant vectors are removed.

Example:

matrix\_image([[1,2,3],[2,4,6],[1,0,0]]);

References:

matrix\_kernel

#### 10.0.7 matrix\_inner\_product

```
matrix_inner_product(A,B)
```
: It returns the inner product of two vectors A and B.

Example:

 $matrix\_inner\_product([1,2],[x,y])$ ;

#### 10.0.8 matrix\_inverse

```
matrix_inverse(M)
```
: It returns the inverse of the matrix M.

Example:

matrix\_inverse([[1,2],[0,1]]);

#### 10.0.9 matrix\_kernel

```
matrix_kernel(M)
```
: It returns the basis of the kernel of the matrix M.

Example:

matrix\_kernel([[1,1,1,1],[0,1,3,4]]);

10.0.10 matrix\_list\_to\_matrix

matrix\_list\_to\_matrix(M)

: It translates the list M to a matrix.

Example:

```
print_xdvi_form(matrix_list_to_matrix([[1,1],[0,2]]));
```
References:

matrix\_matrix\_to\_list

#### 10.0.11 matrix\_matrix\_to\_list

```
matrix_matrix_to_list(M)
```
: It translates the matrix M to a list.

References:

matrix\_list\_to\_matrix

#### 10.0.12 matrix\_rank

```
matrix_rank(M)
```
: It returns the rank of the matrix M.

Example:

matrix\_rank([[1,1,1,1],[0,1,3,4]]);

#### 10.0.13 matrix\_solve\_linear

```
matrix_solve_linear(M,X,B)
```
: It solves the system of linear equations  $M X = B$ 

#### Example:

matrix\_solve\_linear([[1,2],[0,1]],[x,y],[1,2]);

#### 10.0.14 matrix\_submatrix

```
matrix_submatrix(M,Ind)
```
: It returns the submatrix of M defined by the index set Ind.

Example:

matrix\_submatrix([[0,1],[2,3],[4,5]],[1,2]);

#### 10.0.15 matrix\_transpose

```
matrix_transpose(M)
```
: It returns the transpose of the matrix M.

References:

matrix\_list\_to\_matrix

## 11 Graphic(iii)

まだ書いてない.

### $12$  ( )

12.0.1 print\_dvi\_form

print\_dvi\_form(S) : It outputs S to a dvi file.

Example:

print\_dvi\_form(x^2-1);

References:

print\_xdvi\_form , print\_tex\_form

#### 12.0.2 print\_em

print\_em(S)

: It outputs S by a font to emphasize it.

Example:

print\_em(x^2-1);

#### 12.0.3 print\_gif\_form

#### print\_gif\_form(S)

: It outputs S to a file of the gif format.

#### print\_gif\_form(S | table=key0)

: This function allows optional variables table

Example:

print\_gif\_form(newmat(2,2, $[ [x^2,x], [y^2-1,x/(x-1)]]$ );

References:

print\_tex\_form

#### 12.0.4 print\_input\_form

#### print\_input\_form(S)

: It transforms S to a string which can be parsed by asir.

Example:

print\_input\_form(quote(x^3-1));

#### 12.0.5 print\_open\_math\_tfb\_form

```
print_open_math_tfb_form(S)
```
: It transforms S to a tfb format of OpenMath XML.

Description:

It is experimental. You need to load taka print tfb.rr to call it.

Example:

print\_open\_math\_tfb\_form(quote(f(x, $1/(y+1)$ )+2));

#### 12.0.6 print\_open\_math\_xml\_form

```
print_open_math_xml_form(S)
```
: It transforms S to a string which is compliant to OpenMath(1999).

Example:

print\_open\_math\_xml\_form(x^3-1);

References:

www.openmath.org

#### 12.0.7 print\_output

```
print_output(Obj)
```
: It outputs the object Obj to a file. If the optional variable file is set, then it outputs the  $Obj$  to the specified file, else it outputs it to "asir\_output\_tmp.txt". If the optional variable mode is set to "w", then the file is newly created. If the optional variable is not set, the Obj is appended to the file.

```
print_output(Obj | file=key0,mode=key1)
```
: This function allows optional variables file, mode

Example:

```
print_output("Hello"|file="test.txt");
```
References:

glib\_tops , ( , )

#### 12.0.8 print\_ox\_rfc100\_xml\_form

print\_ox\_rfc100\_xml\_form(S)

: It transforms S to a string which is compliant to OpenXM RFC 100.

Example:

```
print_ox_rfc100_xml_form(x^3-1);
```
References:

www.openxm.org

#### 12.0.9 print\_png\_form

#### print\_png\_form(S)

: It transforms S to a file of the format png. dvipng should be installed.

Example:

print\_png\_form(x^3-1);

References:

print\_tex\_form

#### 12.0.10 print\_terminal\_form

print\_terminal\_form(S) : It transforms S to the terminal form???

#### 12.0.11 print\_tex\_form

print\_tex\_form(S) : It transforms S to a string of the LaTeX format.

#### $print\_tex_form(S \mid table = key0)$

: This function allows optional variables table

Description:

The global variable Print tex form fraction format takes the values "auto", "frac", or "/". The global variable Print tex form no automatic subscript takes the values 0 or 1. BUG; A large input S cannot be translated.

Example:

```
print_tex_form(x*dx+1 | table=[["dx","\\partial_x"]]);
```
The optional variable table is used to give a translation table of asir symbols and tex symbols.

References:

print\_xdvi\_form

#### 12.0.12 print\_tfb\_form

```
print_tfb_form(S)
```
: It transforms S to the tfb format.

Example:

print\_tfb\_form(x+1);

#### 12.0.13 print\_xdvi\_form

#### print\_xdvi\_form(S)

: It transforms S to a xdvi file and previews the file by xdvi.

Example 0:

print\_xdvi\_form(newmat(2,2,[[x^2,x],[y^2-1,x/(x-1)]]));

Example 1:

print\_xdvi\_form(print\_tex\_form(1/2));

References:

print\_tex\_form , print\_dvi\_form

#### 12.0.14 print\_xv\_form

```
print_xv_form(S)
```
: It transforms S to a gif file and previews the file by xv.

```
print_xv_form(S \mid input = key0, format = key1)
```
: This function allows optional variables input, format

Example 0:

```
print_xv_form(newmat(2,2,[[x^2,x],[y^2-1,x/(x-1)]]));
```
Example 1:

```
print_xv_form(x+y | format="png");
```
If the optional variable format="png" is set, png format will be used to generate an input for xv.

References:

print\_tex\_form , print\_gif\_form

### $13$  ( )

13.0.1 poly\_degree

#### poly\_degree(F)

: It returns the degree of F with respect to the given weight vector.

#### $poly\_degree(F \mid weight = key0, v = key1)$

: This function allows optional variables weight, v

Description:

The weight is given by the optional variable weight w. It returns  $\text{ord}_{w}(F)$ 

Example:

 $poly\_degree(x^2+y^2-4 |weight=[100,1],v=[x,y])$ ;

#### 13.0.2 poly\_elimination\_ideal

#### poly\_elimination\_ideal(I,VV)

: It computes the ideal intersection of I and the monomial ideal generated by VV.

```
poly\_elimination\_ideal(I, VV | grobner\_basis = key0, v = key1): This function allows optional variables grobner basis, v
```
Description:

If grobner basis is "yes", I is assumed to be a Grobner basis. The optional variable v is a list of variables which defines the ring of polynomials.

Example 0:

```
poly\_elimination\_ideal([x^2+y^2-4, x*y-1], [x]);
```
Example 1:

```
A = poly\_grobner\_basis([x^2+y^2-4, x*y-1]|order=2, v=[y,x]);poly_elimination_ideal(A,[x]|grobner_basis="yes");
```
References:

gr , hgr , gr\_mod , dp\_\*

#### 13.0.3 poly\_expand

#### poly\_expand(F)

: This is an alias of poly sort.

References:

poly\_sort

#### 13.0.4 poly\_factor

```
poly\_factor(F)
```
: It factorizes the polynomial F.

Example:

poly\_factor(x^10-y^10);

#### 13.0.5 poly\_gcd

```
poly\_gcd(F,G)
```
: It computes the polynomial GCD of F and G.

Example:

poly\_gcd(x^10-y^10,x^25-y^25);

#### 13.0.6 poly\_grobner\_basis

```
poly_grobner_basis(I)
           : It returns the Grobner basis of I.
```

```
poly_grobner_basis(I | order=key0,v=key1)
           : This function allows optional variables order, v
```
Description:

The optional variable v is a list of variables which defines the ring of polynomials.

Example:

```
A = poly\_grobner\_basis([x^2+y^2-4, x*y-1]|order=2, v=[y,x]);
```
#### 13.0.7 poly\_hilbert\_polynomial

```
poly_hilbert_polynomial(I)
           : It returns the Hilbert polynomial of the ideal I.
```

```
poly_hilbert_polynomial(I \mid s=key0, v=key1)
           : This function allows optional variables s, v
```
Description:

The optional variable v is a list of variables.

Example:

poly\_hilbert\_polynomial( $[x1*y1, x1*y2, x2*y1, x2*y2]|s=k, v=[x1, x2, y1, y2])$ ;

#### 13.0.8 poly\_initial

#### $poly\_initial(I)$

: It returns the initial ideal of I with respect to the given order.

#### $poly\_initial(I \mid order=key0, v=key1)$

: This function allows optional variables order, v

Description:

The optional variable v is a list of variables. This function computes  $in_<(I)$ Example:

poly\_initial( $[x^2+y^2-4, x*y-1]$ |order=0, $v=[x,y]$ );

#### 13.0.9 poly\_initial\_coefficients

#### poly\_initial\_coefficients(I)

: It computes the coefficients of the initial ideal of I with respect to the given order.

#### $poly\_initial\_coefficients(I | order=key0, v=key1)$

: This function allows optional variables order, v

#### Description:

The optional variable v is a list of variables. The order is specified by the optional variable order

Example:

```
poly_initial_coefficients([x^2+y^2-4,x*y-1]|order=0,v=[x,y]);
```
#### 13.0.10 poly\_initial\_term

#### poly\_initial\_term(F)

: It returns the initial term of a polynomial F with respect to the given weight vector.

#### $poly_initial_term(F | weight=key0, order=key1, v=key2)$

: This function allows optional variables weight, order, v

#### Description:

The weight is given by the optional variable weight w. It returns  $\text{in}_{w}(F)$ 

#### Example:

poly\_initial\_term( $x^2+y^2-4$  |weight=[100,1], $v=[x,y]$ );

#### 13.0.11 poly\_solve\_linear

#### poly\_solve\_linear(Eqs,V)

: It solves the system of linear equations Eqs with respect to the set of variables V.

#### Example:

poly\_solve\_linear([2\*x+3\*y-z-2, x+y+z-1], [x,y,z]);

#### 13.0.12 poly\_sort

#### poly\_sort(F)

: It expands  $F$  with a given variables  $v=V$  and a given weight  $w=W$ . It returns a quote object. If trucate option is set, the expansion is truncated at the given degree.

 $poly\_sort(F \mid v = key0, w = key1, truncate = key2)$ 

: This function allows optional variables v, w, truncate

Example:

```
poly\_sort((x-y-a)^3 | v=[x,y], w=[-1,-1])returns a series expansion in terms of x and y.
```
Chapter 14:  $($   $)$ 

### $\begin{array}{cccc} 14 & & ( & & ) \\ & & & \end{array}$

Chapter 15:  $(2)$  27

 $15$   $(2)$ 

### 16 Graphic Library (2 dimensional)

glib , Risa/Asir (draw\_obj) , BASIC

#### 16.0.1 glib\_clear

#### glib\_clear()

: Clear the screen.

のような単純なインタフェースを提供する.

#### 16.0.2 glib\_flush

#### glib\_flush()

: ; Flush the output. (Cfep only. It also set initGL to 1.).

#### 16.0.3 glib\_line

glib\_line(X0,Y0,X1,Y1) : It draws the line  $[X0, Y0]$ –  $[X1, Y1]$  with color

#### glib\_line(X0,Y0,X1,Y1 | color=key0)

: This function allows optional variables color

#### Example:

 $glib$ line(0,0,5,3/2 | color=0xff00ff);

#### 16.0.4 glib\_open

```
glib_open()
```
: It starts the ox plot server and opens a canvas. The canvas size is set to  $Glib\_canvas_x X Glib\_canvas_y$  (the default value is 400). This function is automatically called when the user calls glib functions.

#### 16.0.5 glib\_plot

#### $glib_plot(F)$

: It plots an object F on the glib canvas.

Example 0:

```
glib_plot([[0,1],[0.1,0.9],[0.2,0.7],[0.3,0.5],[0.4,0.8]]);
```
#### Example 1:

glib\_plot(tan(x));

#### 16.0.6 glib\_print

 $glib_print(X,Y,Text)$ : It put a string Text at [X,Y] on the glib canvas.

glib\_print(X,Y,Text | color=key0) : This function allows optional variables color

Example:

glib\_print(100,100,"Hello Worlds" | color=0xff0000);

#### 16.0.7 glib\_ps\_form

```
glib_ps_form(S)
```
: It returns the PS code generated by executing S (experimental).

Example 0:

glib\_ps\_form(quote( glib\_line(0,0,100,100) ));

Example 1:

```
glib_ps_fform(quote([glib_line(0, 0, 100, 100), glib_line(100, 0, 0, 100)]));
```
References:

glib\_tops

#### 16.0.8 glib\_putpixel

 $glib_putpixel(X, Y)$ : It puts a pixel at [X,Y] with color

 $glib_putpixel(X, Y \mid color = key0)$ : This function allows optional variables color

Example:

glib\_putpixel(1,2 | color=0xffff00);

#### 16.0.9 glib\_remove\_last

glib\_remove\_last()

: Remove the last object. glib flush() should also be called to remove the last object. (cfep only).

#### 16.0.10 glib\_set\_pixel\_size

#### glib\_set\_pixel\_size(P)

: Set the size of putpixel to P. 1.0 is the default. (cfep only).

#### 16.0.11 glib\_tops

glib\_tops()

: If Glib ps is set to 1, it returns a postscript program to draw the picture on the canvas.

References:

print\_output

#### 16.0.12 glib\_window

glib\_window(Xmin,Ymin,Xmax,Ymax)

: It generates a window with the left top corner [Xmin,Ymin] and the right bottom corner  $[Xmax, Ymax]$ . If the global variable Glib<sub>-</sub>math-coordinate is set to 1, mathematical coordinate system will be employed, i.e., the left top corner will have the coordinate [Xmin,Ymax].

Example:

glib\_window(-1,-1,10,10);

### 17 OpenXM-Contrib

### 17.1

#### 17.1.1 ox\_check\_errors2

```
ox_check_errors2(p)
           :: p and p and p and p and p and p and p and p and p and p and p and p and p and p and p and p and p and p and p and p and p and p and p and p and p and p and p and preturn
p
  • p \cdot• The state \sim The state \sim The state \sim[219] P=sm1.start();
     \Omega[220] sm1.sm1(P," 0 get ");
     0
     [221] ox_check_errors2(P);
     [error([7,4294967295,executeString: Usage:get])]
     Error on the server of the process number = 1To clean the stack of the ox server,
     type in ox_pops(P,N) (P: process number, N: the number of data you need to pop)
     out of the debug mode.
     If you like to automatically clean data on the server stack,
     set XM_debug=0;
```
### 18 OXshell

OXshell ox server the oxide oxide oxide the server that  $\alpha$ OpenXM/src/kan96xx/Doc/oxshell.oxw OpenXM/doc/Papers/rims-2003-12-16ja.tex

#### 18.0.1 oxshell.get\_value

```
oxshell.get_value(NAME,V)
```
: It get the value of the variable NAME on the server ox shell.

Example:

```
oxshell.set_value("abc","Hello world!");
          oxshell.oxshell(["cp", "stringIn://abc", "stringOut://result"]);
          oxshell.get_value("result");
```
References:

oxshell.oxshell , oxshell.set\_value

#### 18.0.2 oxshell.oxshell

```
oxshell.oxshell(L)
```
: It executes command L on a ox shell server. L must be an array. The result is the outputs to stdout and stderr.

Example:

```
oxshell.oxshell(["ls"]);
```
References:

ox\_shell , oxshell.set\_value , oxshell.get\_value

18.0.3 oxshell.set value

```
oxshell.set_value(NAME, V)
```
: It set the value V to the variable Name on the server ox shell.

Example:

```
oxshell.set_value("abc","Hello world!");
          oxshell.oxshell(["cat", "stringIn://abc"]);
```
References:

oxshell.oxshell , oxshell.get\_value

### 19

#### 19.0.1 util\_filter

#### util\_filter(Command,Input)

: It executes the filter program Command with the Input and returns the output of the filter as a string.

#### util\_filter(Command,Input | env=key0)

: This function allows optional variables env

#### Example:

util\_filter("sort","cat\ndog\ncentipede\n");

#### 19.0.2 util\_find\_and\_replace

#### util\_find\_and\_replace(W,S,Wnew) : It replaces W in S by Wnew. Arguments must be a list of ascii codes.

システムの資源にアクセスするためおよび文字列処理の便利な関数を集めてある.

#### 19.0.3 util\_find\_substr

#### util\_find\_substr $(W, S)$

: It returns the position of W in S. If W cannot be found, it returns -1. Arguments must be a list of ascii codes.

#### 19.0.4 util\_index

#### util\_index(V)

: It returns the name part and the index part of V.

Example:

util\_index(x\_2\_3)

References:

util\_v

#### 19.0.5 util\_load\_file\_as\_a\_string

util\_load\_file\_as\_a\_string $(F)$ : It reads a file  $F$  as a string.

#### 19.0.6 util\_part

util\_part $(S, P, Q)$ 

: It returns from Pth element to Qth element of S.

Chapter 19:  $34$ 

#### 19.0.7 util\_read\_file\_as\_a\_string

util\_read\_file\_as\_a\_string(F) : It reads a file  $F$  as a string.

#### 19.0.8 util\_remove\_cr

util\_remove\_cr(S) : It removes cr/lf/tabs from S. Arguments must be a list of ascii codes.

#### 19.0.9 util\_timing

util\_timing(Q) : Show the timing data to execute Q.

Example:

util\_timing( quote( fctr(x^50-y^50) ));

#### 19.0.10 util\_v

```
\verb"util_v(<math>V, L</math>)
```
: It returns a variable indexed by L.

Example:

util\_v("x",[1,3]);

References:

util\_index

#### 19.0.11 util\_write\_string\_to\_a\_file

util\_write\_string\_to\_a\_file(Fname,S)

: It writes a string S to a file Fname.

### $20$

 $\begin{minipage}[c]{0.9\linewidth} \begin{tabular}{l} \hline \text{asir-contrib} \end{tabular} \end{minipage} \begin{tabular}{l} \hline \text{asir-contrib} \end{tabular} \end{minipage} \begin{minipage}[c]{0.9\linewidth} \end{minipage} \begin{tabular}{l} \hline \text{asir-contrib} \end{tabular} \end{minipage} \begin{tabular}{l} \hline \text{asir-contrib} \end{tabular} \end{minipage} \begin{minipage}[c]{0.9\linewidth} \end{minipage} \caption{Example of the image shows the number of different types of vectors. The number of vectors are the number of elements of the two points$ 

20.0.1 [[dsolv]] (Solving the initial ideal for holonomic systems) dsolv

それがおわっていない場合. これらの関数は非常に対していない場合. これらの関数は

- $20.0.2$  [[ok\_diff]] (Okutani's library for differential operators) ok diff
- 20.0.3 [[ok dmodule]] (Okutani's library for D-modules)

ok dmodule

 $\mathcal{O}(\mathcal{O}(\log n))$ 

20.0.4 [[plucker]] (Plucker relations)

plucker

20.0.5 [[pfpcoh]] (Ohara's library for homology/cohomology groups for  $p F q$ )

pfpcoh

20.0.6 [[gnuplot]] (gnuplot ox server for graphics)

gnuplot

20.0.7 [[mathematica]] (Mathematica (TM) ox server)

mathematica

20.0.8 [[om]] (om (java) ox server for translating CMO and OpenMath)

om

20.0.9 [[phc]] (PHC ox server for solving systems of algebraic equations by the homotopy method)

phc

 $Chapter 20:$  36

#### 20.0.10 [[sm1]] (Kan/sm1 ox server for the ring of differential operators)

sm1

#### 20.0.11 [[tigers]] (tigers ox server for toric universal Grobner bases)

tigers

#### 20.0.12 [[todo parametrize]]

ブラリと名前の衝突の可能性がある.

todo parametrize

todo\_parametrize/todo\_parametrize.rr  $\frac{1}{\nu}$ , paramerize<br> $\frac{1}{\nu}$  in  $Risa/Asir$ See section "  $(Web$  Risa/Asir (http://www.math.kobe-u.ac.jp/OpenXM/Current/doc/asir-contrib/html-ja/todo\_ parametrize/todo\_parametrize\_ja\_toc.html)).

 $\begin{minipage}[t]{.4cm} \begin{tabular}{l} \multicolumn{2}{c}{} \multicolumn{2}{c}{} \multicolumn{2}{c}$ 

```
[1205] load("todo_parametrize/todo_parametrize.rr");
1
[1425] parametrize(y^2-x^3);
[155*t^2+20*t+1,720*t^4+1044*t^3+580*t^2,155*t^4+20*t^3+tt^2,(-x)/(y)][1426] parametrize(y<sup>2+x<sup>2</sup>3);</sup>
[-t,1,t^3,(-x)/(y)]
```
#### $20.0.13$  [[taji\_alc]]

taji alc

できていない.

taji\_alc.rr  $Risa/Asir$  Risa/Asir (http://www.math.kobe-u.ac.jp/OpenXM/Current/doc/asir-contrib/html-ja/taji\_ alc/taji\_alc\_ja\_toc.html)). asir-contrib asir-contrib

import("taji\_alc.rr"); taji\_alc.laurent\_expansion(x,(x-1)^3);

#### 20.0.14 Texinifo (1)

へのリンクがある.

OpenXM documents (http://www.math.kobe-u.ac.jp/OpenXM/Current/doc/index-doc-ja.html). texinfo asir-contrib

 $(yang, fj_curve, nk_mora)$ 

(Index is nonexistent)

(Index is nonexistent)

### Short Contents

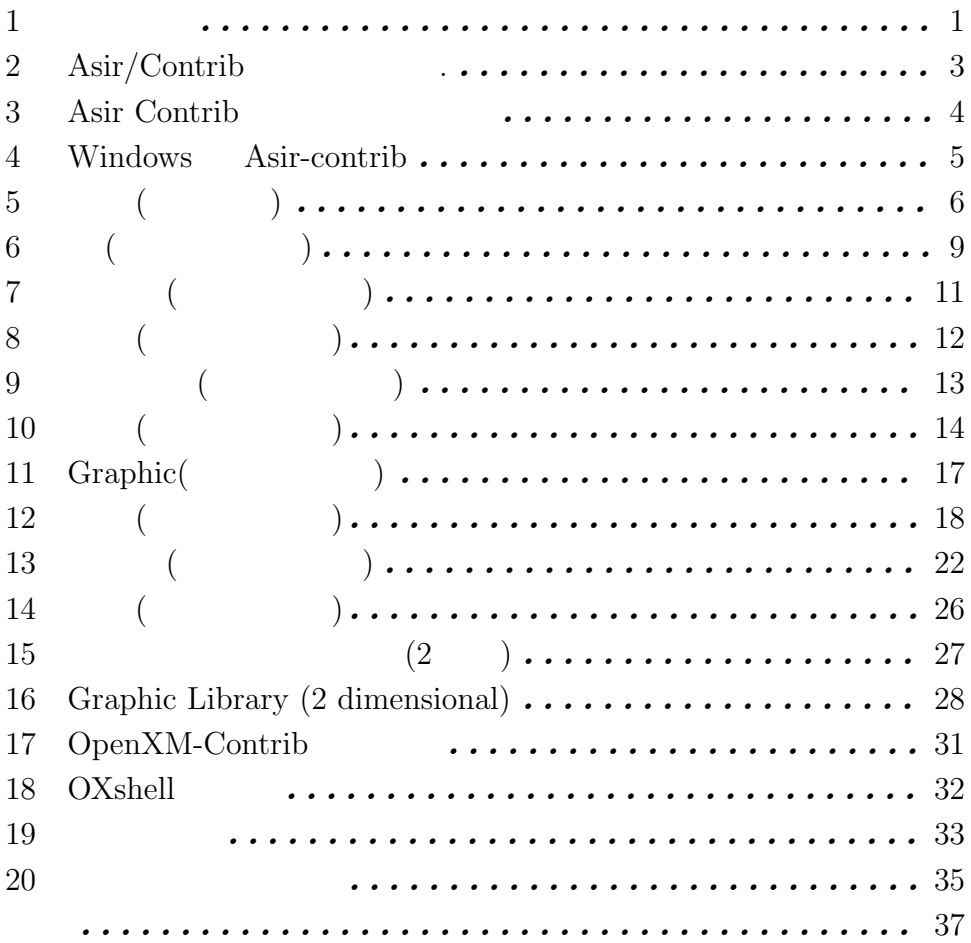

### Table of Contents

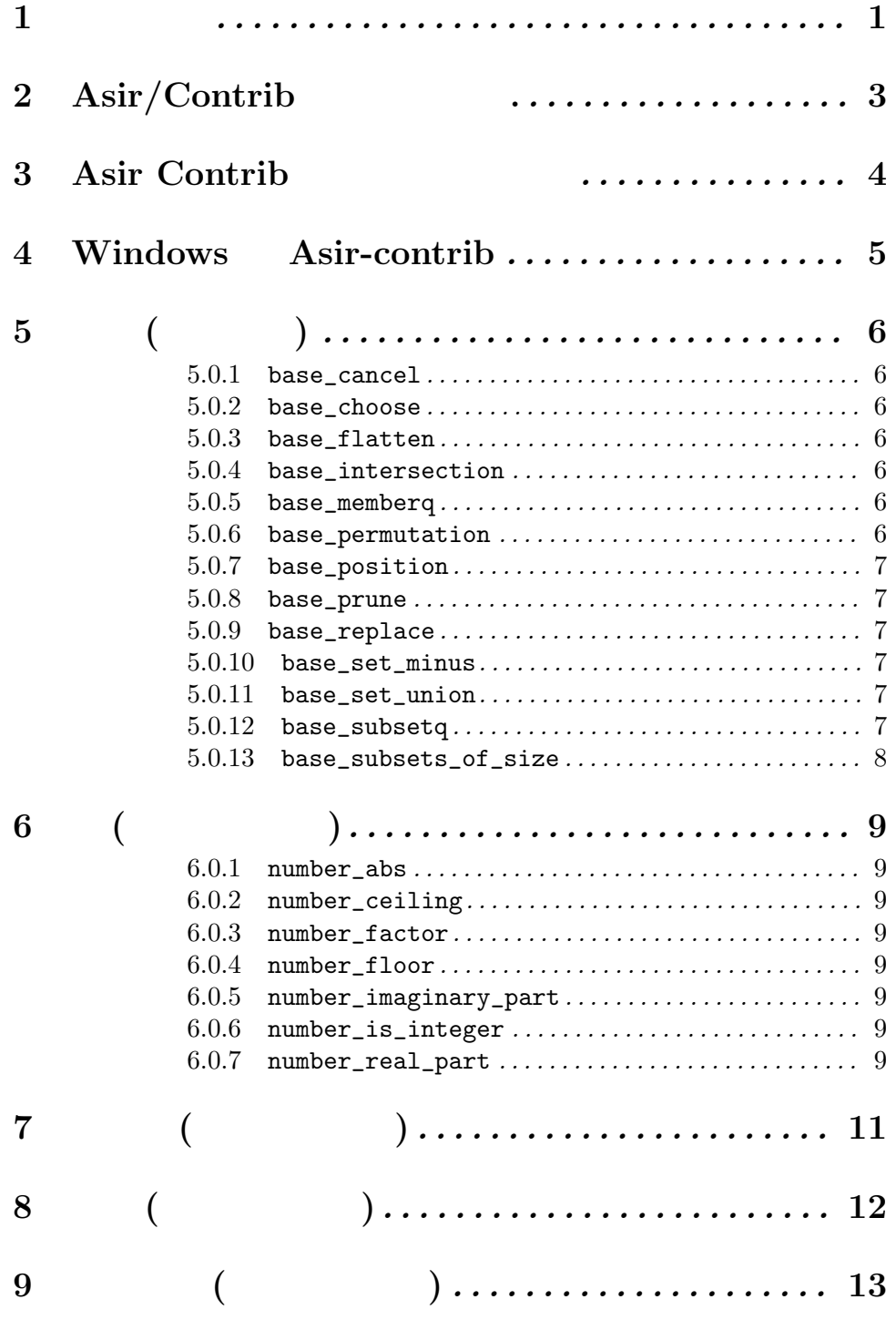

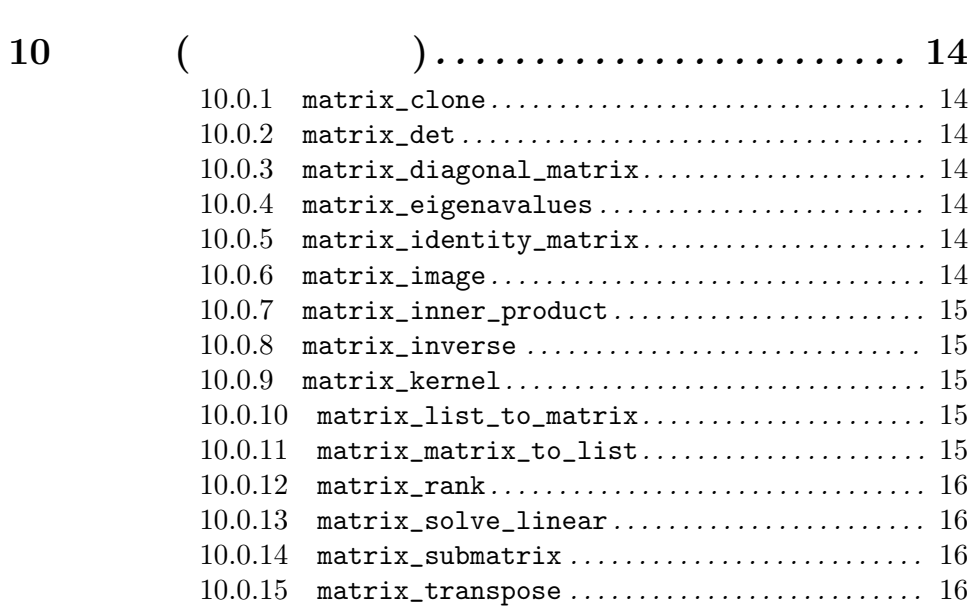

11 Graphic(標準数学函数) . . . . . . . . . . . . . . . . . . . . 17

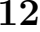

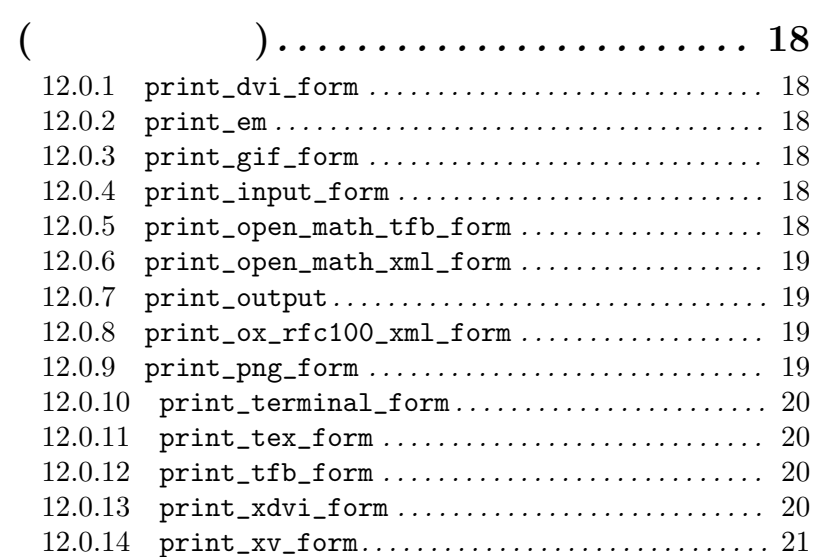

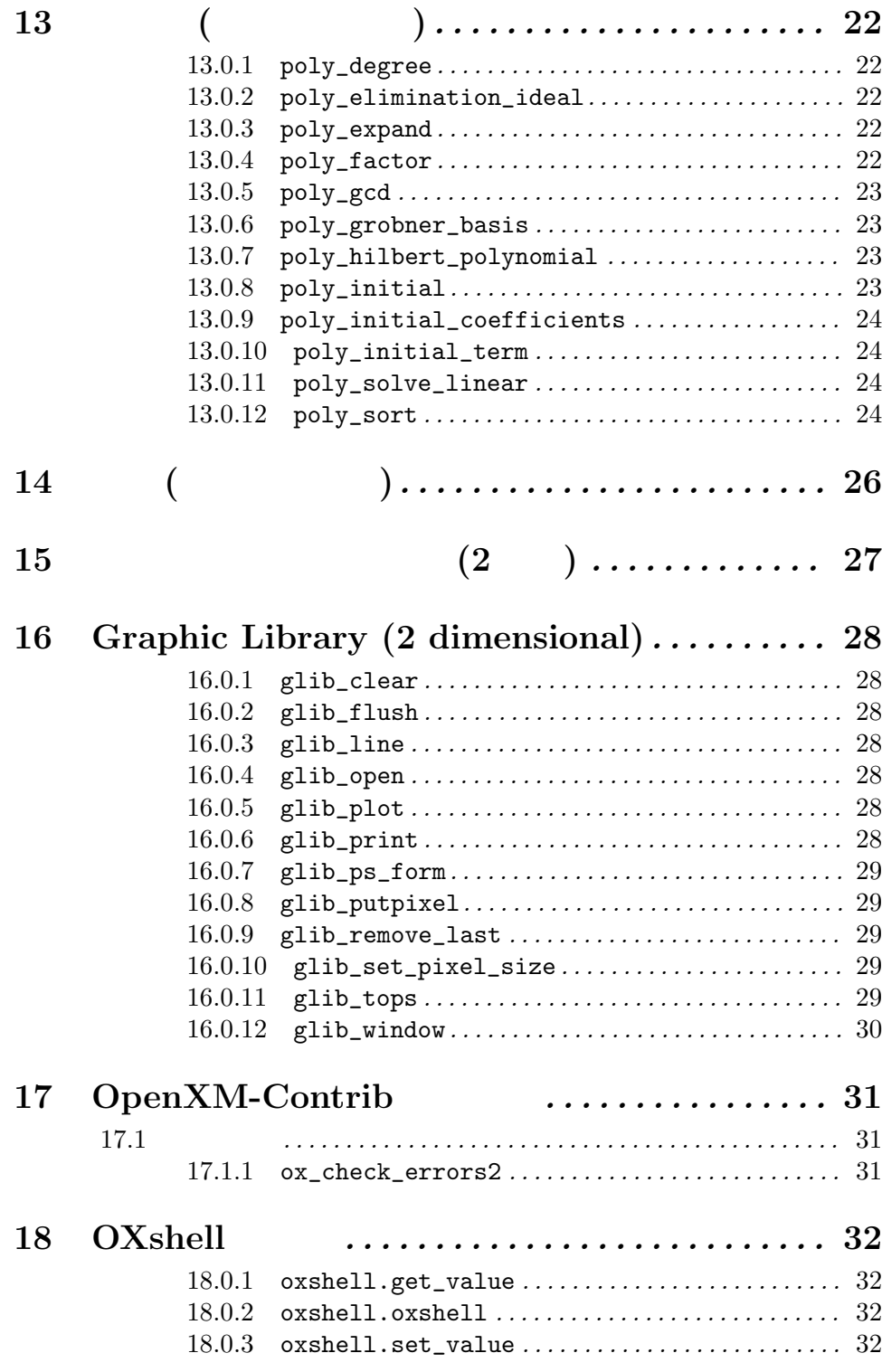

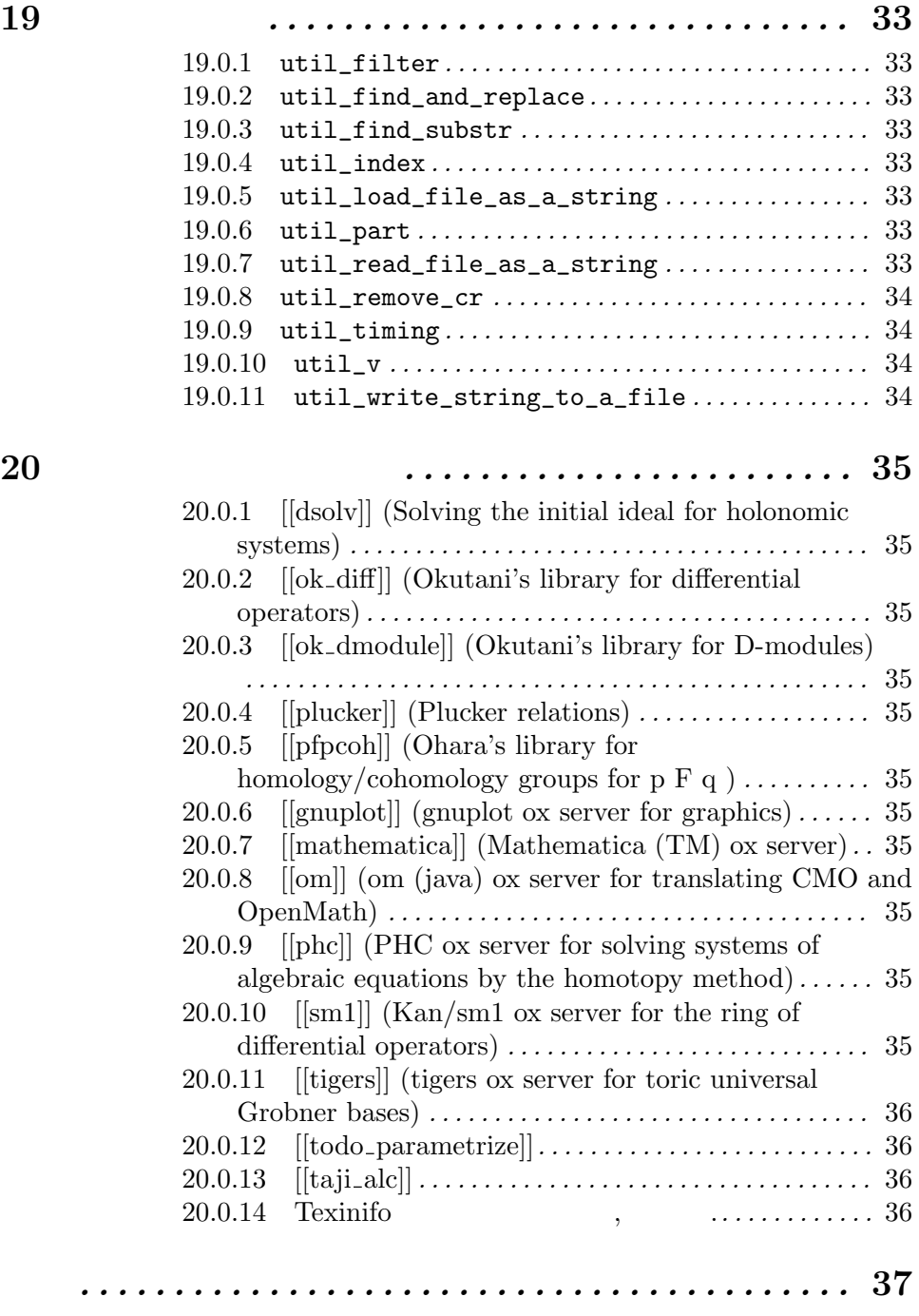